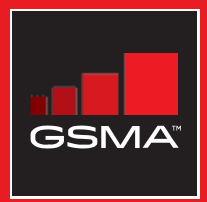

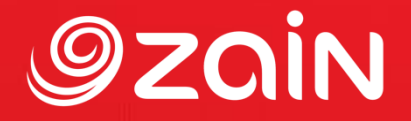

# **مجتمع متواصل** مجموعة أدوات التدريب على مهارات اإلنترنت المتنقل

دليل لتدريب الأشخاص على المهارات الأساسية للإنترنت المتنقل

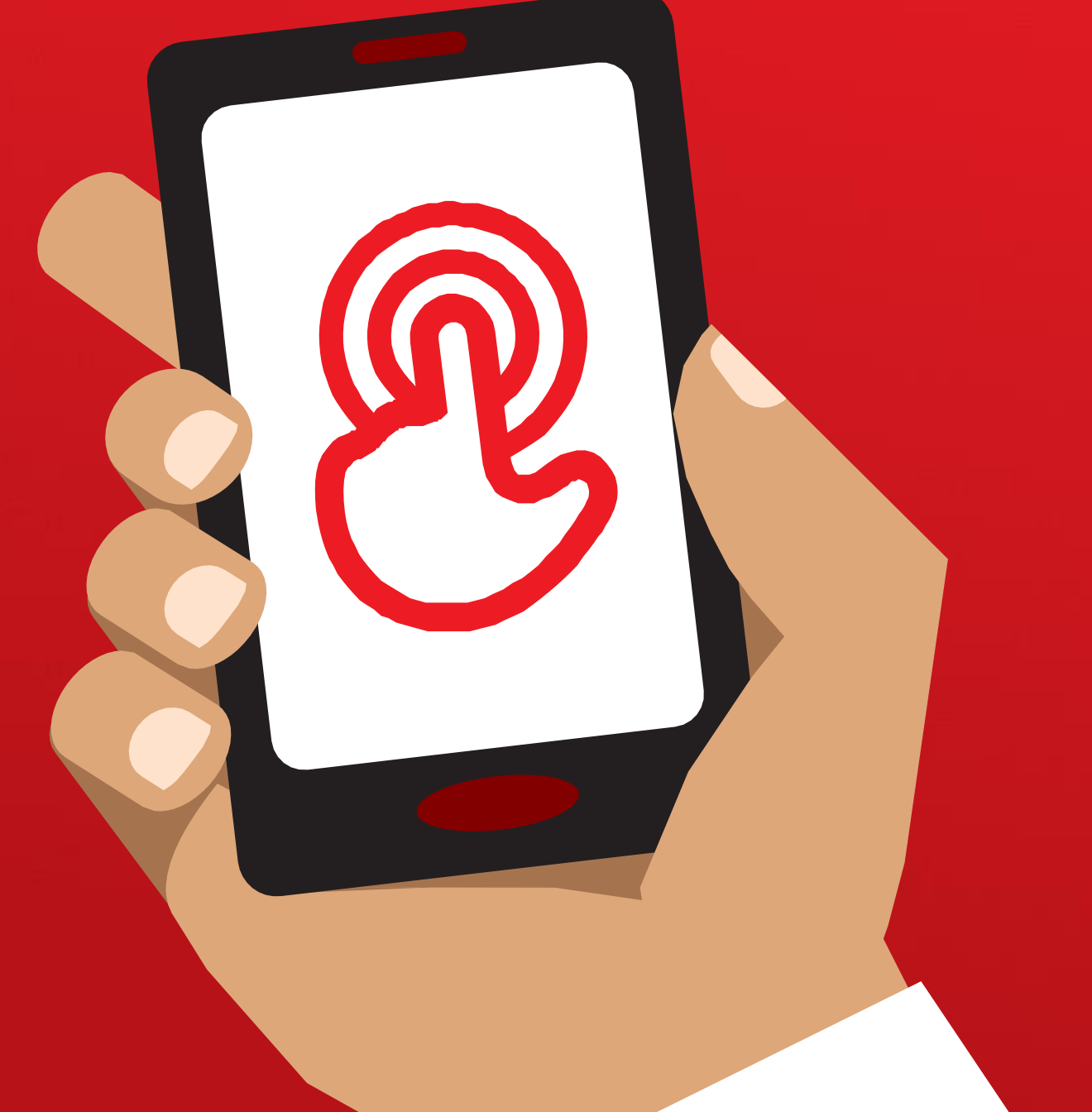

# 1 **الوحدة** 1 **-**

**مقدمة**

مجموعة أدوات التدريب على مهارات اإلنترنت المتنقل )MISTT)

# التدريب الشامل

# **أهداف التعلم**

- فهم الغرض من التدريب والتعرف على من بالغرفة
- ضبط الإيقاع: تأكد من أن المتدرب يشعر بالأمان والثقة والتحفيز للتعرف على الإنترنت المتنقل ومن أنه ملم بالقواعد الأساسية
	- معرفة الفوائد المحتملة الستخدام اإلنترنت في حياتهم

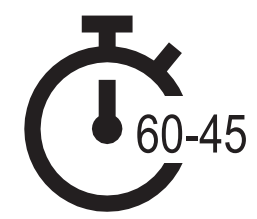

**المدة الزمنية:** 60-45 دقيقة

**نصيحة:** قم بتعيين الصفحة الرئيسية لإلنترنت على األجهزة المشتركة إلى نتائج صور جوجل عن مكان محلي شـهير. وهذا بدوره يوفر للمتدربين المتعة والتشـويق لتجربة أولى مثيرة للاهتمام للدخول إلى اإلنترنت. لتعيين الصفحة الرئيسية، افتح متصفحك وانتقل إلى موقع الويب الذي تريد تعيينه كصفحتك الرئيسية. افتح قائمة المتصفح وانقر على اإلعدادات، ثم قم بتعيين "الصفحة الحالية" كصفحتك الرئيسية.

# **المواد التي ستحتاجها:**

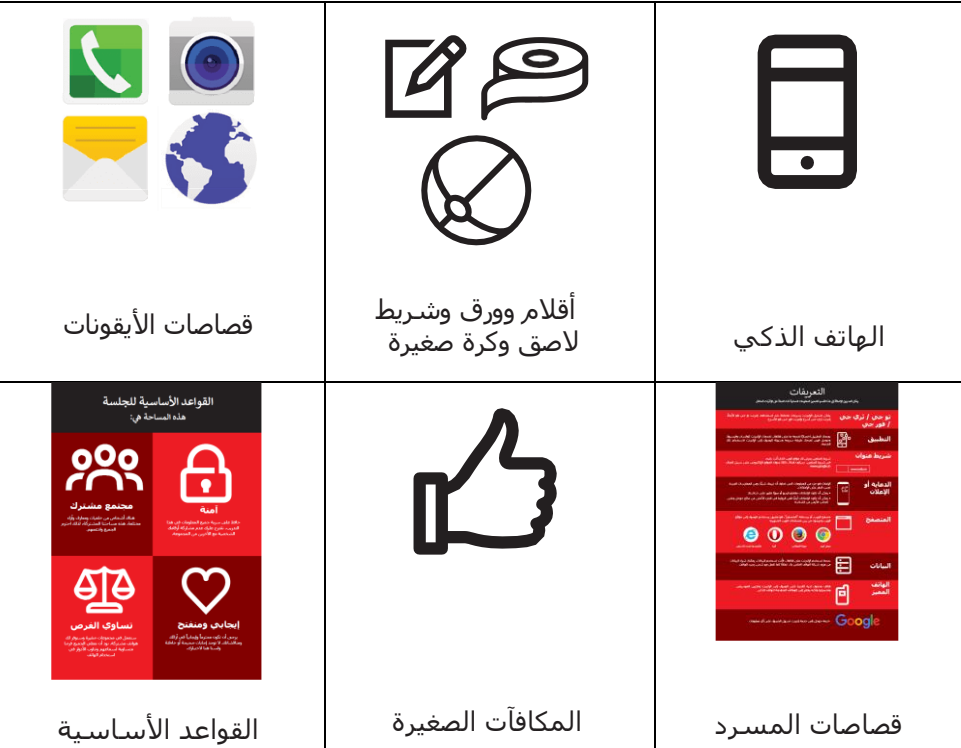

اإلحماء / مقدمة التدريب / إنشاء مجموعات صغرى /فوائد اإلنترنت /توزيع الهواتف الذكية

# **قم باإلحماء بالمرح واأللعاب**

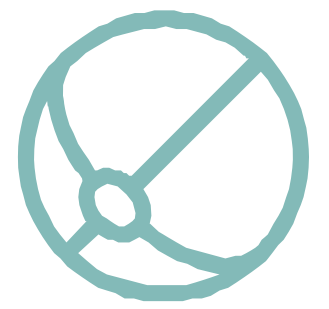

#### **لعبة التعريف**

- خذ كرة صغيرة بين يديك وقدم نفسك لفترة وجيزة كمدرب: قل اسمك وخلفيتك وسبب أنك هنا.
- ثم ارم الكرة إلى أحد المتدربين واطلب منهم الوقوف وتقديم أنفسهم إلى المجموعة. بمجرد االنتهاء، اطلب منهم رميها إلى الشخص التالي.
	- تنتهي اللعبة عندما يمسك جميع من بالغرفة الكرة ويقدمون أنفسهم.

# **التعريف بالتدريب**

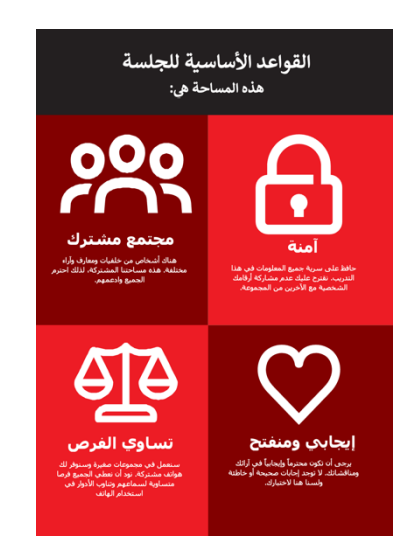

#### **اشرح الغرض من التدريب:**

- "نحن هنا للتعرف على اإلنترنت المتنقل: ما هو، وكيفية استخدامه وفي أي غرض يمكنك استخدامه."
	- **•** ناقش القواعد األساسية.
- **• اشرح** ما ستغطيه في التدريب على سبيل المثال، كيفية استخدام واتساب ويوتيوب وجوجل وويكيبيديا وفيسبوك وكيفية االستفادة من كل تطبيق منهم.
	- **• اشرح** "سيتم تعريفك باإلنترنت على الهواتف الذكية".
- **• اشرح** دور المدربين: "كمدربين، نحن هنا لمساعدتك على التعلم ولدعمك."
- **• وضح** أن "اليوم كله مخصص لك! فًل توجد إجابة صحيحة وإجابة خاطئة. فهذا ليس باختبار؛ نريد مساعدتك على التعلم!"

اإلحماء / مقدمة التدريب / إنشاء مجموعات صغرى / فوائد اإلنترنت / توزيع الهواتف الذكية

## **إنشاء مجموعات صغرى**

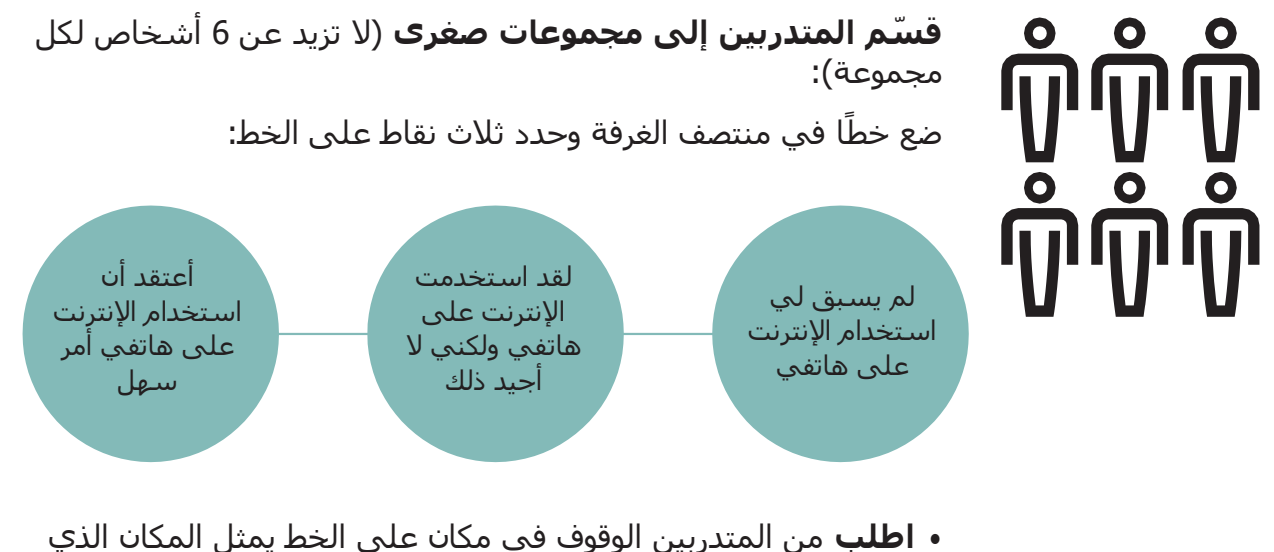

يشعرون فيه براحة أكبر مع قدرتهم على استخدام اإلنترنت المتنقل.

- **• ق سم المتدربين إلى مجموعات** ال تزيد عن 6 وف اقا لموضع وقوفهم سيعمل كل مدرب في الغرفة مع مجموعة واحدة.
	- **• اشرح** أنه سيتم استخدام هذه المجموعات طوال التدريب.

**نصيحة**: من المهم جدًا أن يكون المتدربون على مستوى مهارة مشابه لمستوى الآخرين في مجموعتهم، بحيث يشعرون بالثقة واالهتمام. ال تتردد في نقل المتدربين إلى مجموعات مختلفة بعد بدء التدريب إذا أصبح من الواضح أن المتدربين ليسوا في مستوى مهارة مماثل في مجموعاتهم.

#### **مقدمات المجموعات الصغيرة:**

- **اطلب** من كل شخص أن يخبر المجموعة باسمه /محل إقامته/ هواياته.
- **اطلب** من المتدربين كتابة أسمائهم على شريط الصق ولصقها على صدورهم.
	- **حدد أغراض التدريب:** اسأل "ماذا تريد أن تتعلم؟"
	- **اكتب** نوايا كل متدرب للتدريب على الورق والصقها على الحائط.

اإلحماء / مقدمة التدريب / إنشاء مجموعات صغرى / فوائد اإلنترنت / توزيع الهواتف الذكية

# **شرح مزايا اإلنترنت**

#### **اشرح أن المدرب سيطرح أسئلة ويمكن للمتدربين رفع أيديهم لإلجابة**

- "من منكم قد استخدم اإلنترنت على هاتف نقال من قبل؟"
	- "هل يمكن ألي شخص أن يقف ويخبرنا ما هو اإلنترنت؟"

#### **اشرح ما هو اإلنترنت ومن أين يأتي**

**•** اشرح "يمكن لمزود شبكة الهاتف الخاص بك توصيلك به من خًلل هاتفك النقال."

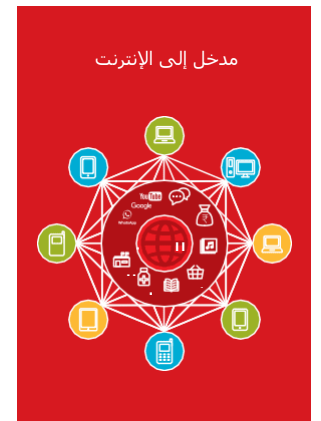

#### **اعرض "ملصق اإلنترنت"**

**•** اشرح "اإلنترنت هو شبكة تسمح ألجهزة الكمبيوتر وبعض الهواتف النقالة بإرسال وتلقي المعلومات في جميع أنحاء العالم. فهو كمكتبة كبيرة من المعلومات التي يمكن للناس في جميع أنحاء العالم الوصول إليها واستخدامها واإلضافة إليها."

اإلحماء / مقدمة التدريب / إنشاء مجموعات صغرى / فوائد اإلنترنت / توزيع الهواتف الذكية

# **شرح مزايا اإلنترنت**

#### **اجعل فوائد اإلنترنت مج َّسدة!**

أخبرهم بقصتك الخاصة عن مدى فائدة الإنترنت لك (مدربا) أو لأصدقائك وأسرتك أو لمجتمعك. قد تشمل بعض الأمثلة ما يلي:

- التواصل مع األشخاص على **واتساب** الحصول على األخبار من األصدقاء واألسرة، واإلعًلن عن عملك عبر شبكتك وما إلى ذلك.
	- التعلم وتطوير مهاراتك واالستمتاع على **يوتيوب** على سبيل المثال مقاطع فيديو "كيفية تعلم" مثل كيف ترقص، وكيف تطهو وصفة، وكيف تثبت إطار دراجة.
		- الوصول إلى معلومات مفيدة على **جوجل** للمساعدة في حياتك وواجباتك المدرسية وأعمالك وما إلى ذلك.

#### **اجعل اإلنترنت ذا صلة بالمتدربين**

ناقش مع المتدربين كيف يمكن لإلنترنت مساعدتهم:

- **• اسأل** "ما الذي يمكنك تعلمه لتستخدمه على اإلنترنت والذي من شأنه مساعدتك؟" أعطهم بعض االقتراحات.
	- **• اسأل** "ما أكثر ما يثير اهتمامك وتتحمس لمعرفة المزيد عنه؟"

**نصيحة:** اربط المناقشات واألنشطة في التدريب مرة أخرى بالكيفية التي يمكن أن يكون بها الإنترنت داعما أو مفيدا في حياتهم. وهذا بدوره سيعمل على إبقاء التدريب ذي صلة بهم ومثيرًا الهتمامهم.

اإلحماء / مقدمة التدريب / إنشاء مجموعات صغرى / فوائد اإلنترنت / توزيع الهواتف الذكية

# **وزع الهواتف الذكية**

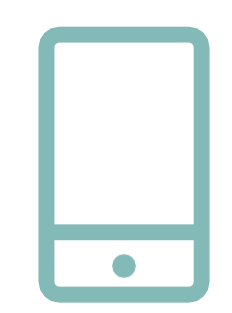

**وزع الهواتف الذكية** )تأكد من عدم وجود أكثر من ثًلثة أشخاص لكل هاتف(

- **• اشرح** كيفية "النقر" )المس أيقونة على الشاشة( و"التمرير" )اسحب الإصبع إلى اليمين أو اليسار عبر الشاشة) و"التكبير" (اسحب إصبعين معا على الشاشة).
- **• اسأل** المتدربين أن يتناوبون على حمل الهاتف، وشجعهم على اللعب به وتجربة النقر والتمرير والتكبير.
- **• اطلب** من المتدربين "النقر" على األيقونات على الشاشة واكتشاف ما يحدث.

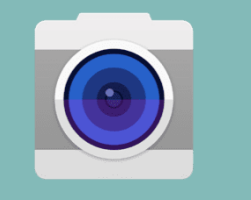

**نصيحة:** استخدم الهاتف لتعرض للمتدربين المتوترين أو المنزعجين أين توجد أيقونة "الكاميرا" وشجعهم على التقاط الصور بالهاتف. يمكن أن يجعلهم ذلك مستمتعين يشعرون بالراحة عند لمس الهاتف.

#### **اطلب من المتدربين التقاط صورة جماعية )صورة سيلفي جماعية!( باستخدام الهاتف**

**•** اطلب من المتدربين عرض الصورة على المدرب والمتدربين اآلخرين.

**ناقش مع المتدربين ما يتعرفون عليه على الهاتف**

- **•** اسأل "أين يعرض الهاتف عمَر البطارية؟"
- **•** اسأل "أين يعرض الهاتف إشارة الشبكة؟"

**ناقش مع المتدربين سبب كونه هات ًفا "ذكيًا"**

**•** اسأل "ما الذي يجعله ذكيا؟"

**نصيحة:** امنح المتدربين الوقت الذي يحتاجونه لًلستكشاف والشعور بالراحة مع الهاتف.

اإلحماء / مقدمة التدريب / إنشاء مجموعات صغرى / فوائد اإلنترنت / توزيع الهواتف الذكية

**النشاط: العب لعبة "اعثر على األيقونة"**

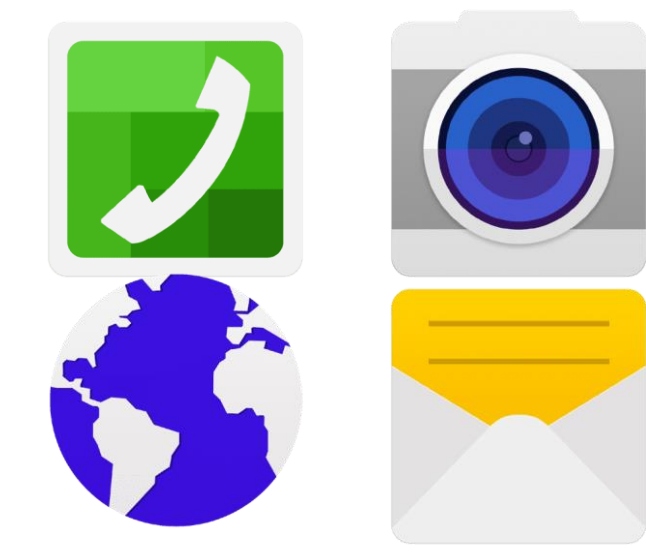

- **• ارفع** كل أيقونة من أيقونات الهاتف، واحدة تلو الأخرى.
- **• اسأل** "أين هذه األيقونة على الهاتف وما هي؟"
- **• اشرح** للمتدربين ماهية كل أيقونة، إذا كانوا بحاجة إلى دعم.
- **• قدم مكافآت صغيرة** )كالحلويات مثًل( للإجابات الصحيحة وألصق الأيقونات على الحائط بعد ذلك للمساعدة في تذكير المتدربين بماهيتهم.

اإلحماء / مقدمة التدريب / إنشاء مجموعات صغرى / فوائد اإلنترنت / توزيع الهواتف الذكية

# **النشاط: الدخول على اإلنترنت**

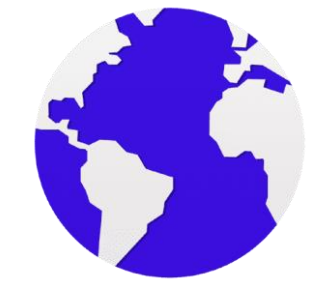

- **•** اطلب من المتدربين العثور على أيقونة اإلنترنت "الكرة" على شاشة هواتفهم والنقر عليها (سيتم فتح الإنترنت على موقع الويب الذي تختاره إذا كنت قد قمت بإعداد هذا – انظر مقدمة نظرة عامة ص 20 للحصول على التفاصيل). يرجى ملاحظة أن الهواتف المختلفة قد تحتوي على متصفحات مختلفة (انظر أدناه).
	- **•** اشرح "جميعكم اآلن على اإلنترنت! أرأيتم كم أن األمر سهل! تهانينا!
- **•** امنح المتدربين الكثير من الوقت الستكشاف ومناقشة ما يمكنهم رؤيته.

**نصيحة:** هناك العديد من "المتصفحات" المختلفة الستخدام اإلنترنت. يتم عرض بعض الأيقونات الأكثر شيوعًا لهذه المتصفحات أدناه. بناء على الهاتف الذي تستخدمه، يمكنك استخدام متصفحا من بينهم بدالا من ذلك الموضح اعلاه.

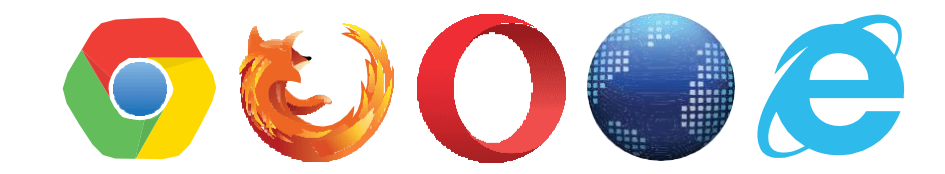

# **الملصقات والقصاصات وصفحات المعلومات**

# **اإلنت نصائح سهلة لألمان عىل نت**

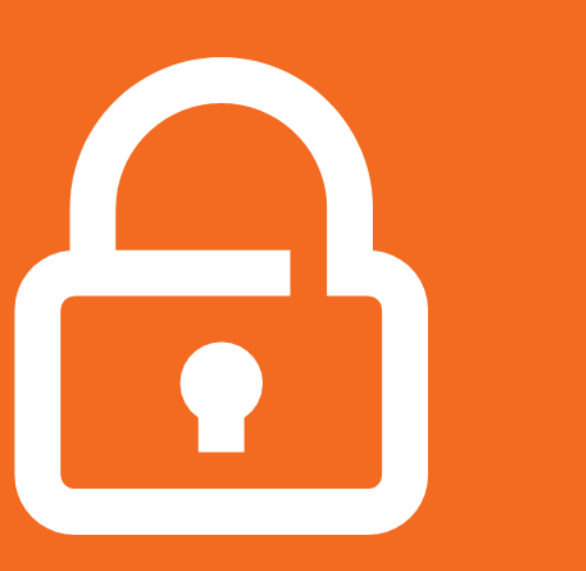

## **حافظ على خصوصية معلوماتك الشخصية**

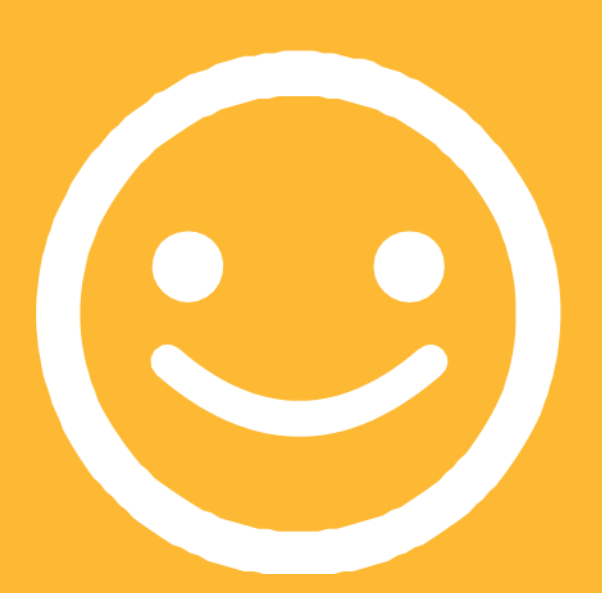

**كن مهذبًا محتر ًما مع الغير**

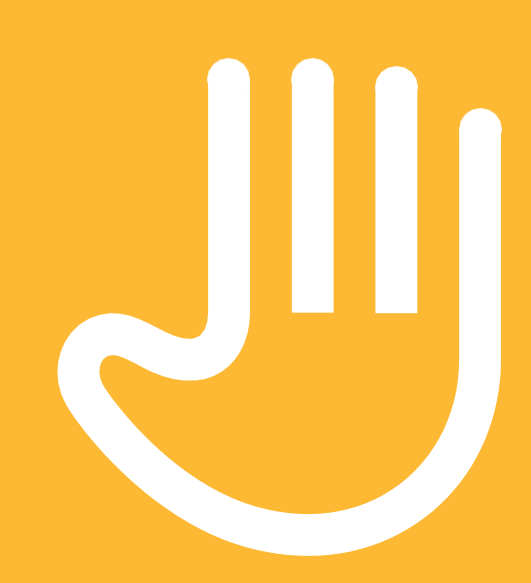

**"أحظر" أو تجاهل األشخاص الذين ال تعرفهم، أو الذين يزعجونك**

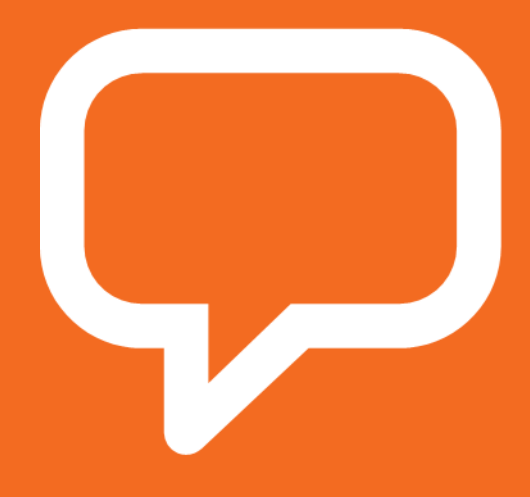

**أخبر شخ ًصا تعرفه وتثق به، إذا شعرت بعدم االرتياح تجاه أي شيء تراه أو تمر به**

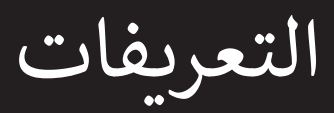

**نت المتنقل المعلومات المحلية ذات الصلة عىل اإلنت اإلضافة إىل هذا القسم لتضم ي يمكن للمدرب ي** 

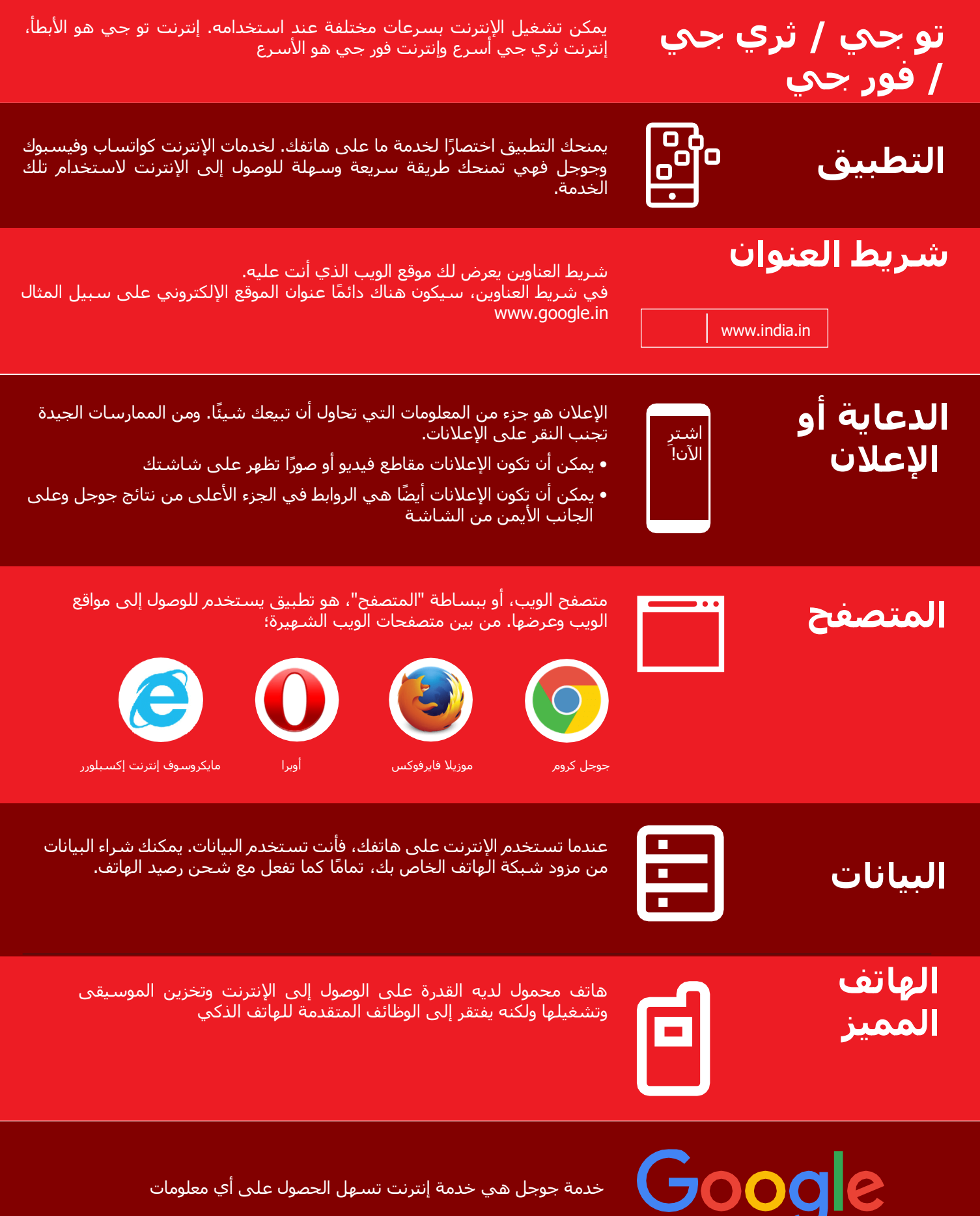

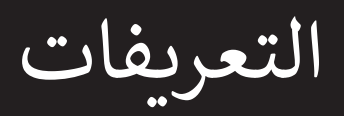

**نت المتنقل المعلومات المحلية ذات الصلة عىل اإلنت اإلضافة إىل هذا القسم لتضم ي يمكن للمدرب ي** 

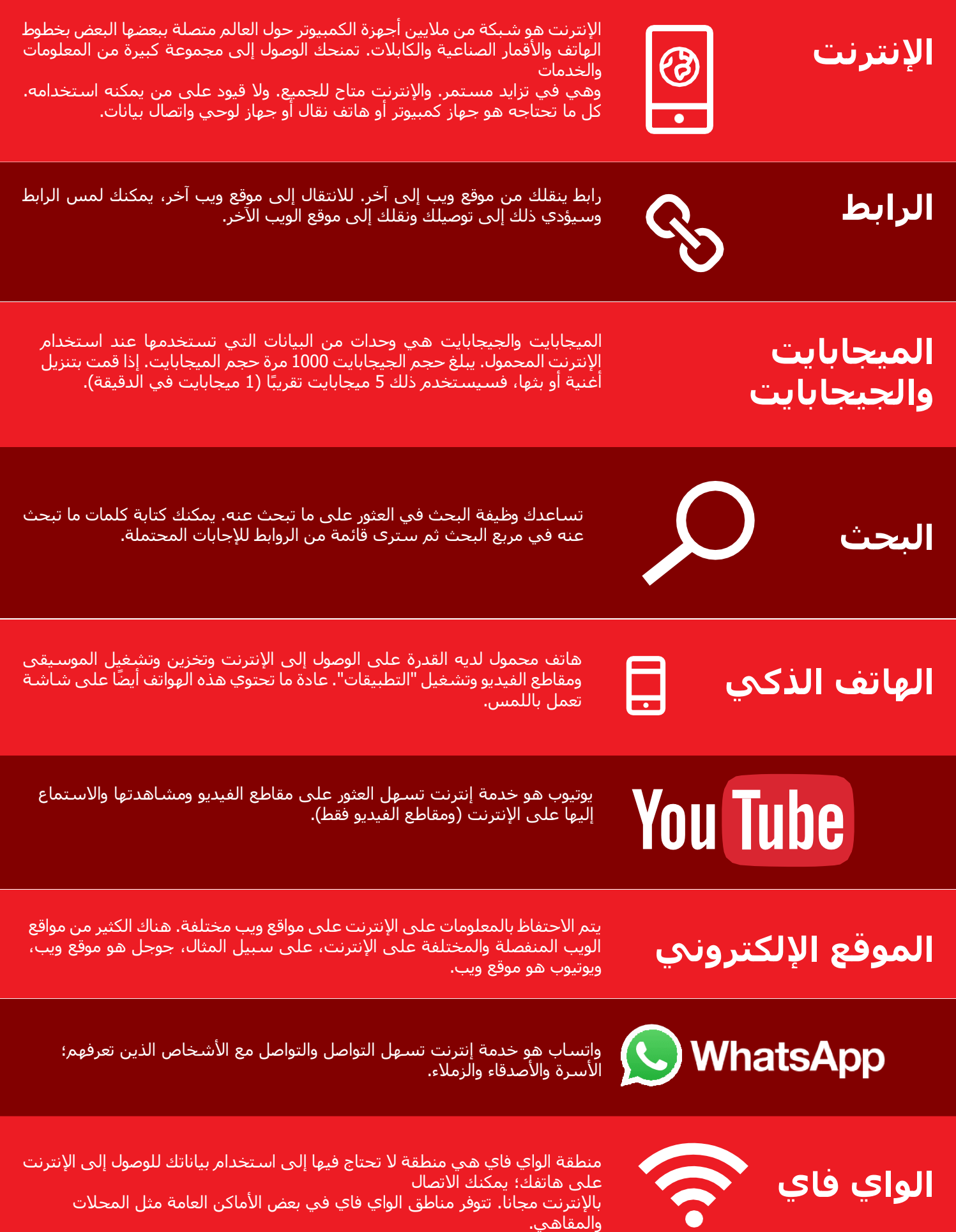

**نت ر مدخل إىل اإلنت**

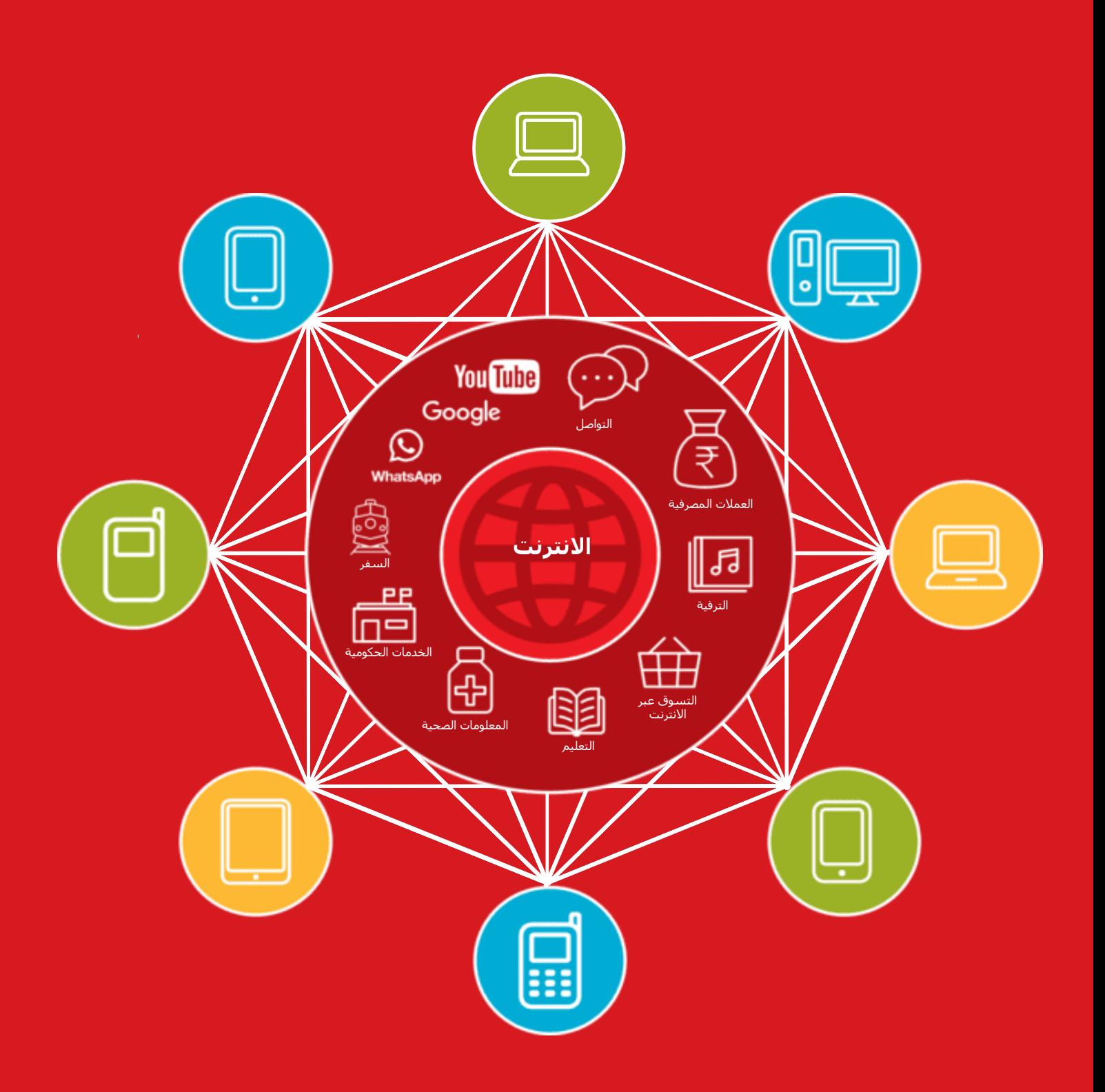

# **تكلفة البيانات**

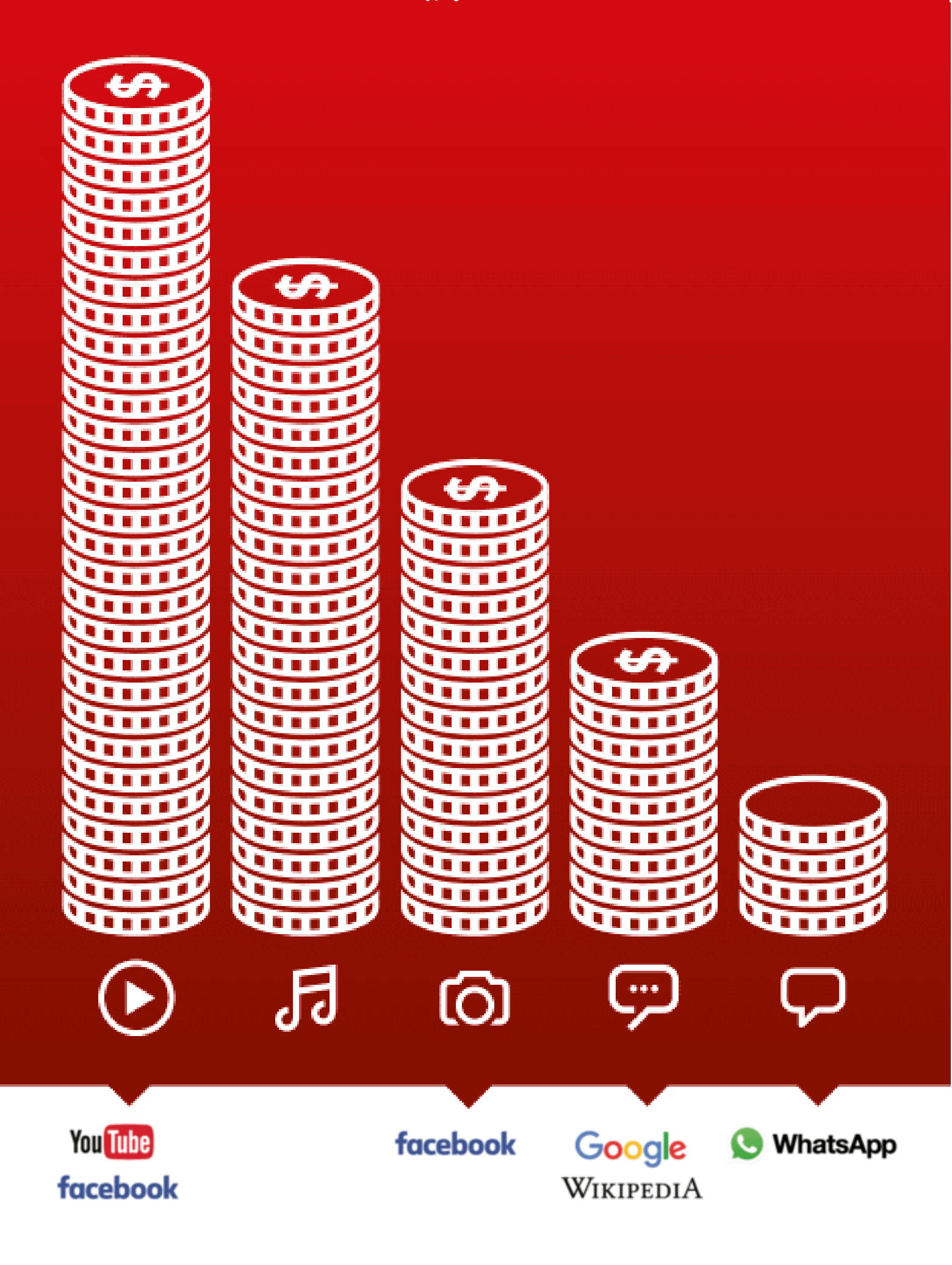

التطبيقات

.

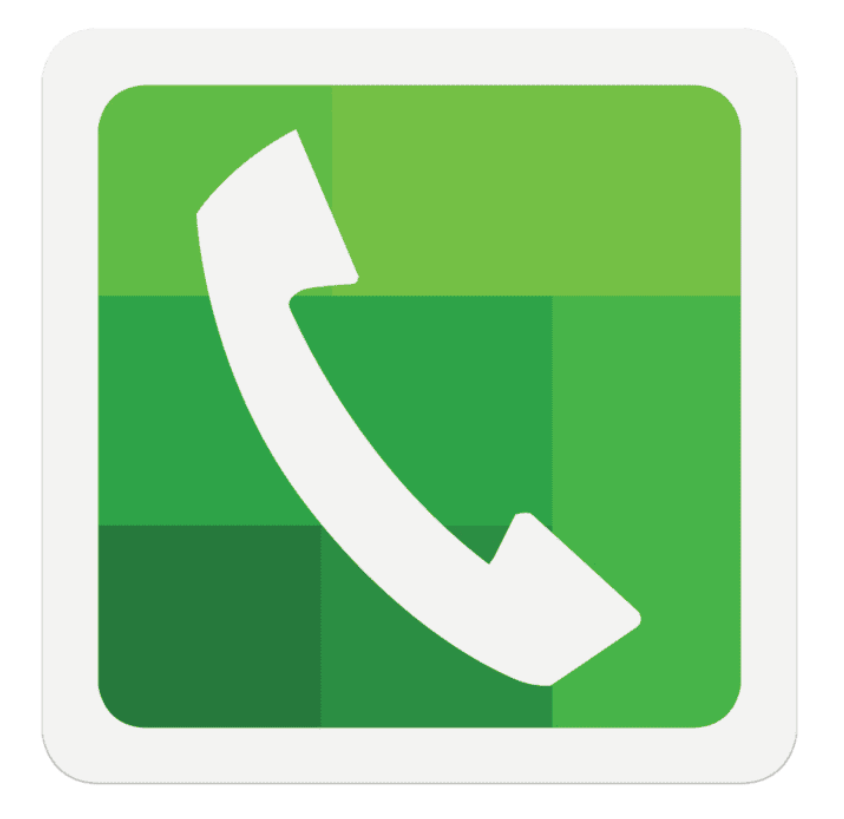

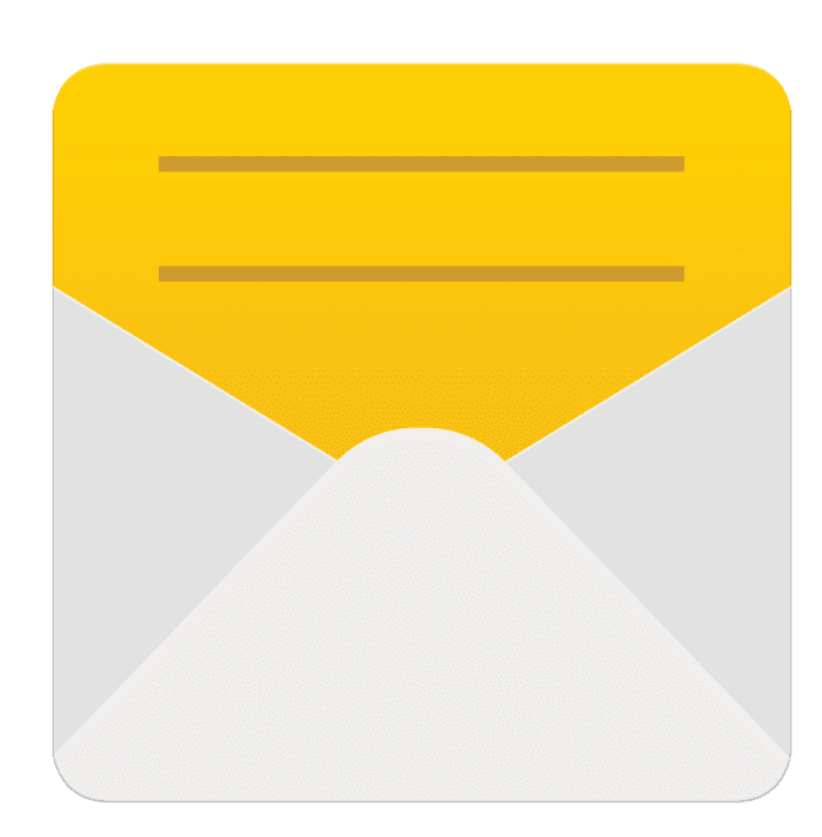

 $\frac{2}{\sqrt{2}}$ 

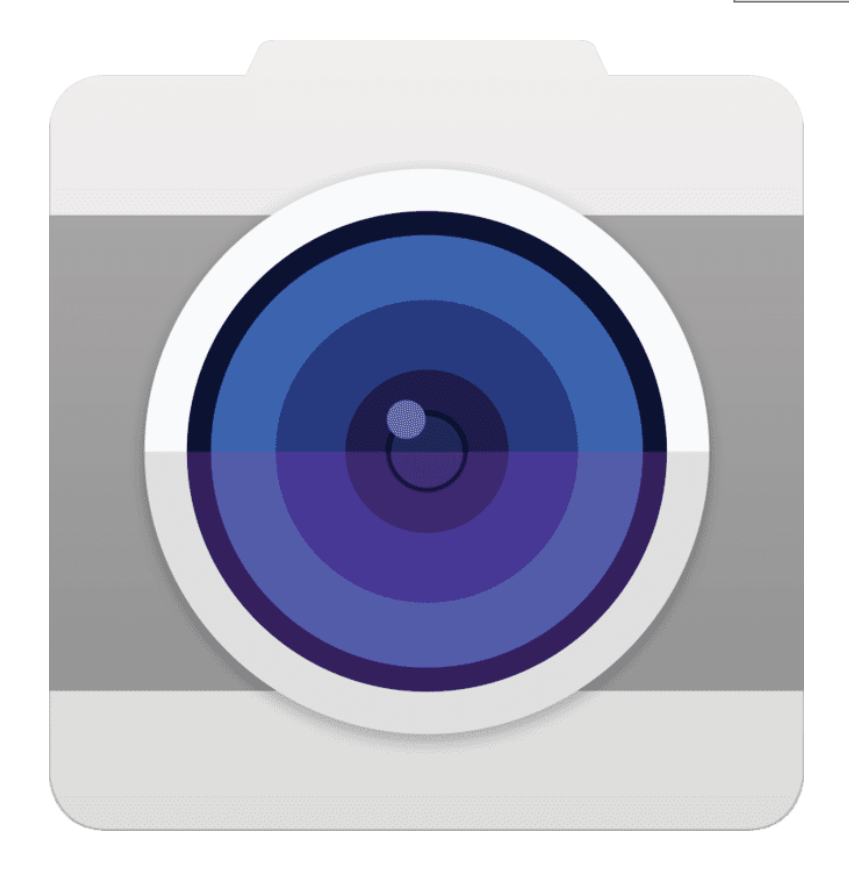

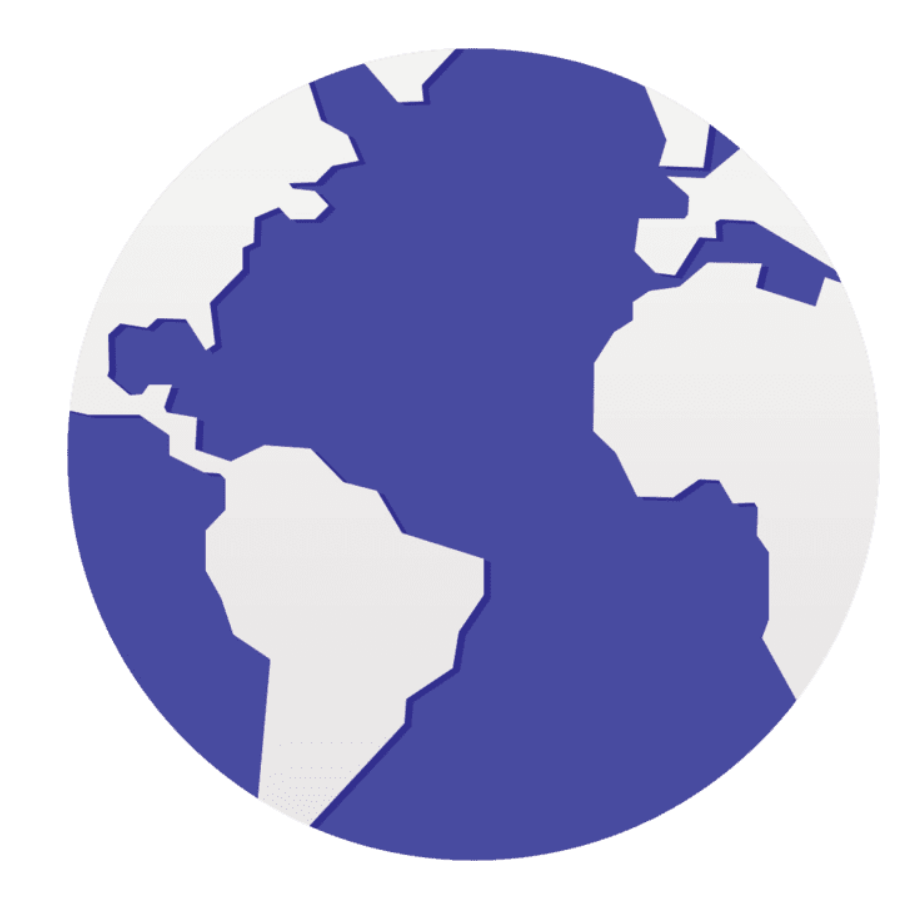

 $\frac{2}{\sqrt{2}}$ 

الهاتف

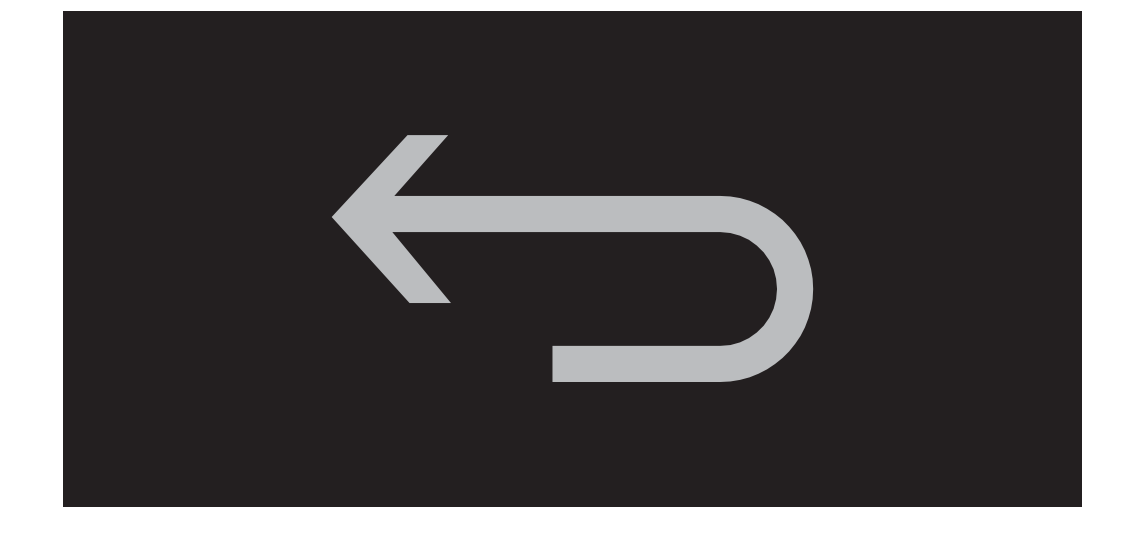

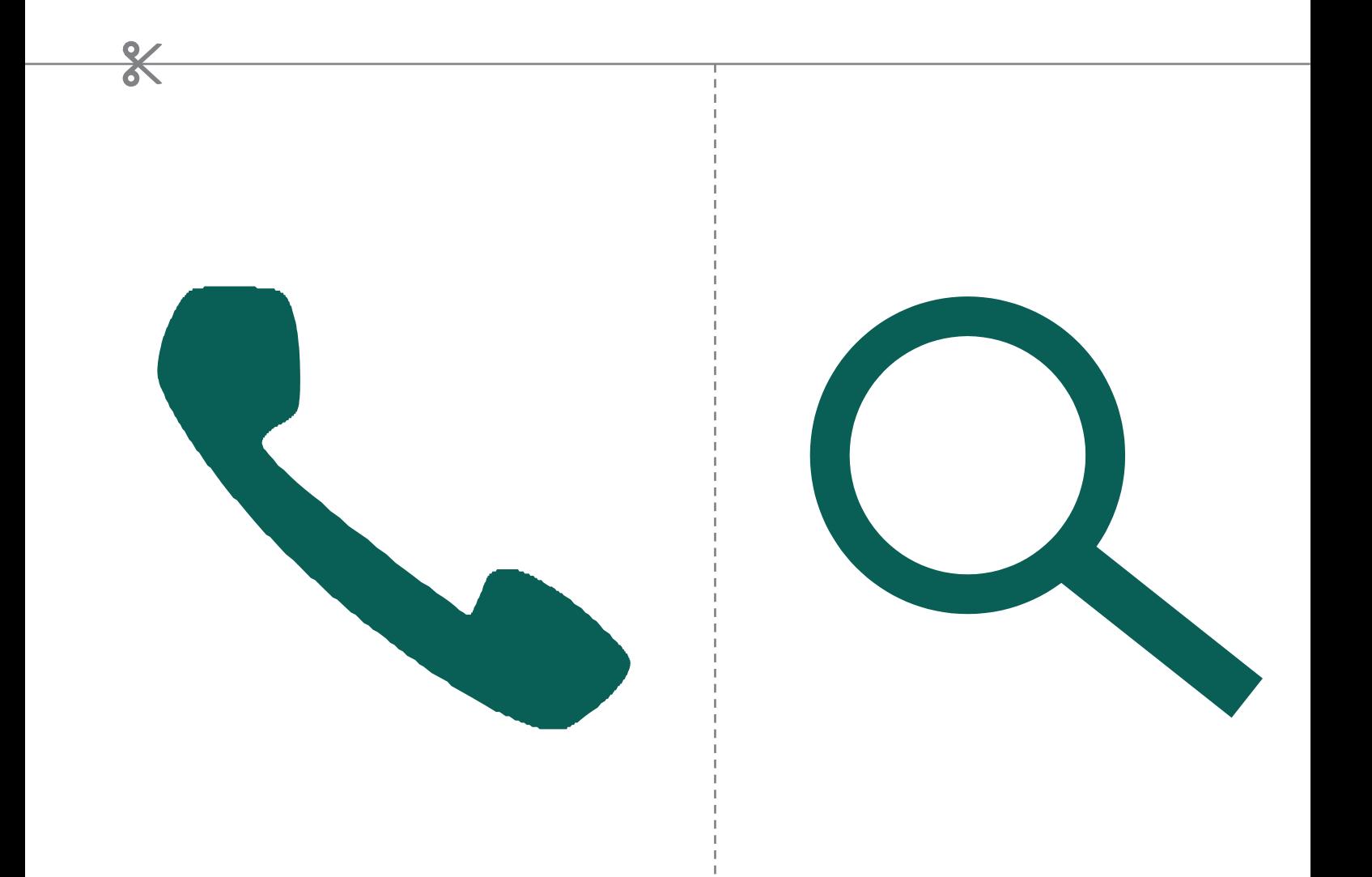

\* \* \* \* \*

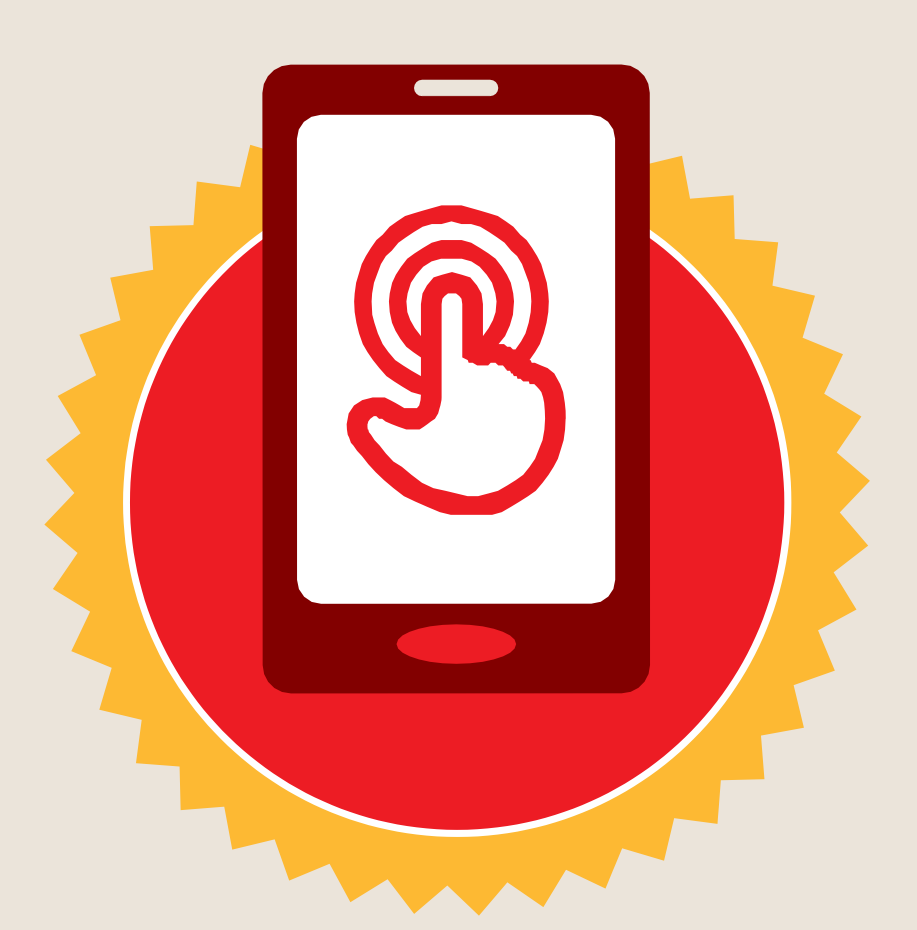

**شهادة**

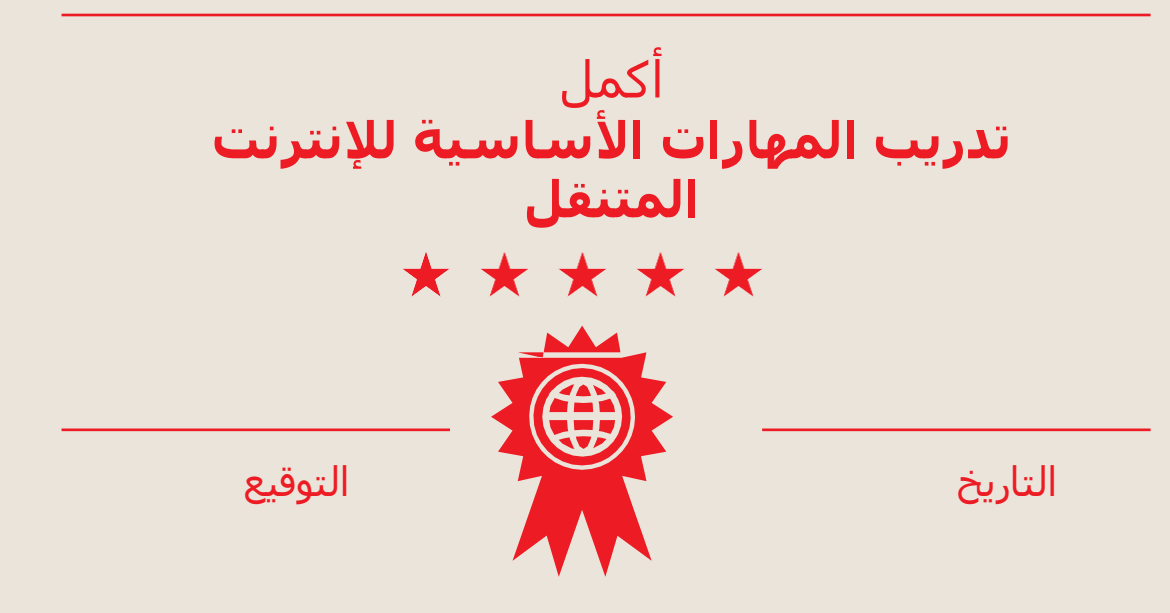

\* \* \* \* \*

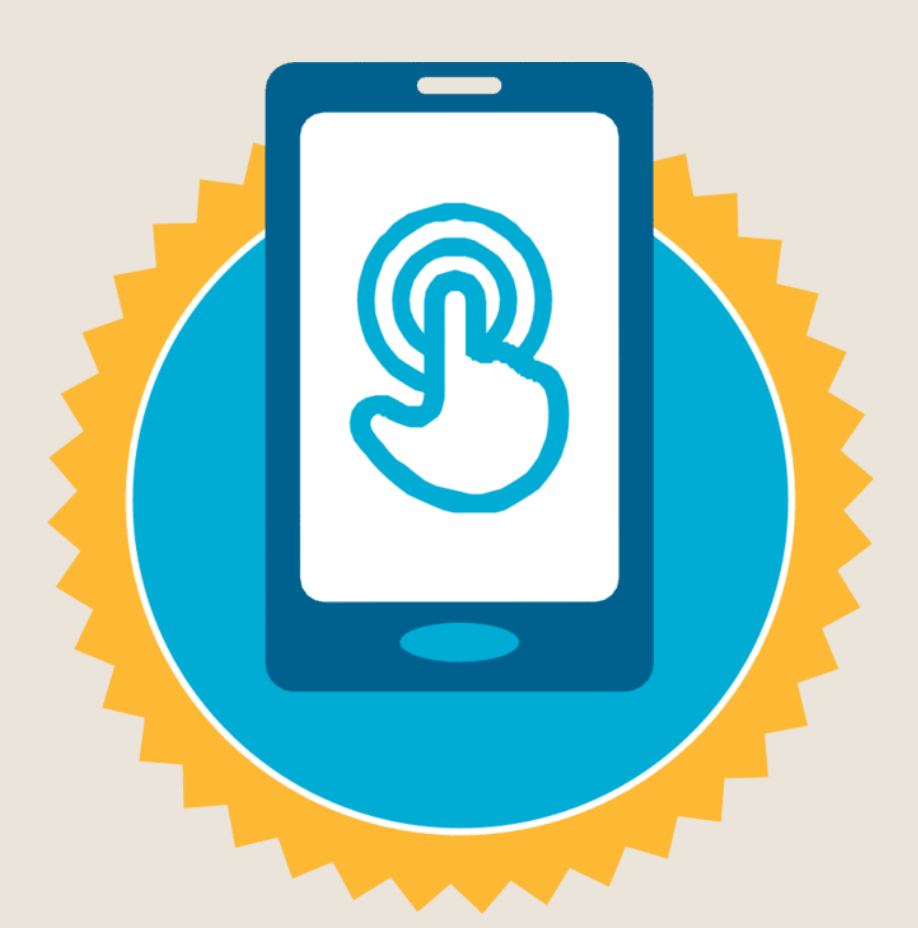

**شهادة**

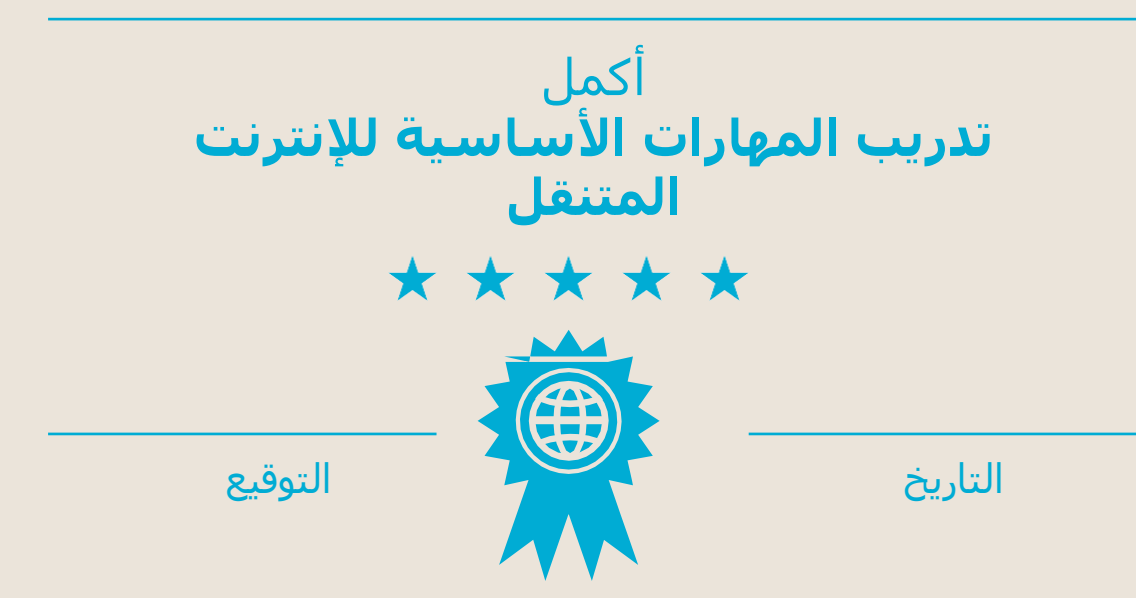